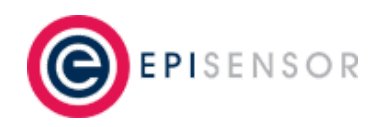

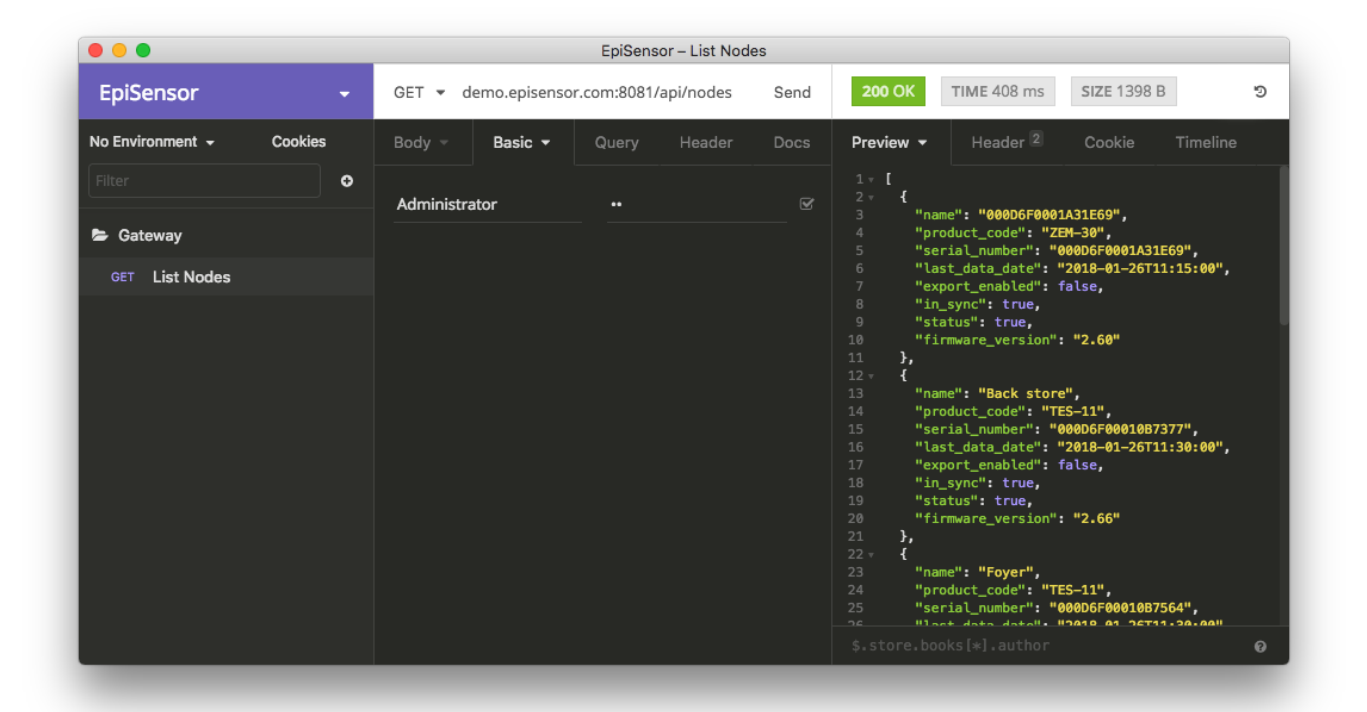

# **User Guide**

*EpiSensor Gateway API*

*Applies to: NGR-30-3, NGR-30-5*

EPI-009-10

**© EpiSensor**

# **Table of Contents**

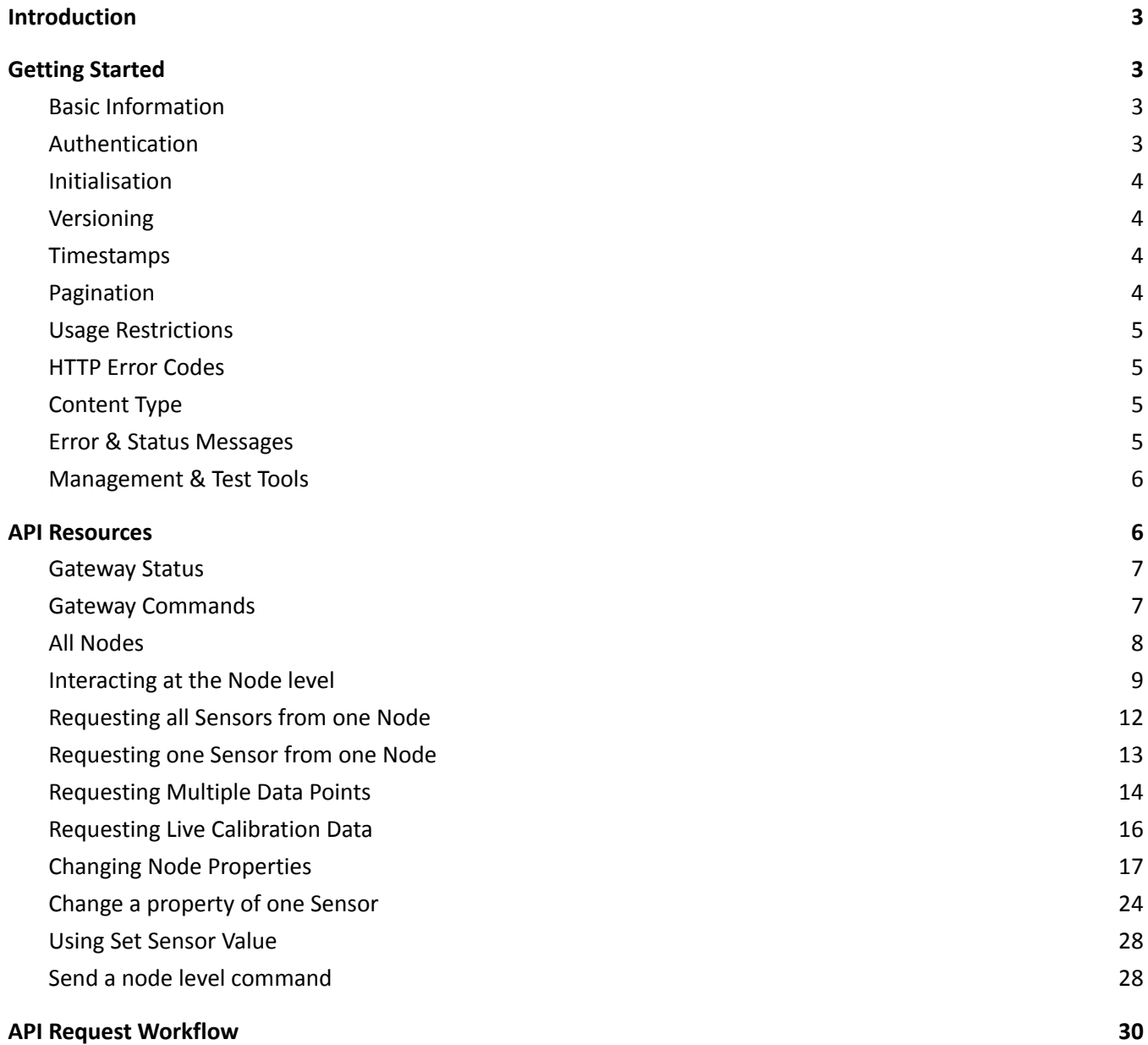

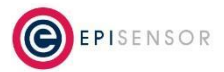

# <span id="page-2-0"></span>**Introduction**

EpiSensor's Gateway API is designed around REST, and provides a way to interact with the Gateway and wireless nodes programmatically. This means that changes can be made in bulk and systems can be more easily monitored and maintained remotely.

The resources of the Gateway are arranged around easy-to-understand URLs that reflect the structure of the Gateway's web interface as closely as possible.

The Gateway uses standard HTTP features to make the API as easy to integrate with as possible, and all responses are returned in JSON format.

# <span id="page-2-1"></span>**Getting Started**

This section has information on how to authenticate with the API, how data will be returned, and information on tools and additional resources that may be helpful in working with the API. For additional information, please contact support@episensor.com

# <span id="page-2-2"></span>*Basic Information*

From version V03.00.00.00 of the Gateway software the API will be enabled by default. The Gateway's web server runs on TCP port 8081, and the API will run on the same port. However, this is configurable from the 'Engineer' settings page of the Gateway.

In a future software release, it will be possible to enable/disable the API from the Gateway's user interface, on the Settings -> API page. The API will run at an endpoint like this (assuming the web server port is set to the default 8081):

**http://<gateway\_ip>:8081/api/**

### <span id="page-2-3"></span>*Authentication*

The API will support HTTP basic authentication in version 1, using the credentials of the "Administrator" user account on the Gateway Web Interface. The password for this user account can be set from the Settings -> Password page when logged in to the Gateway Web Interface.

Please note that if the password is changed from the Gateway Web Interface, it will only take effect in the API after a reboot of the Gateway.

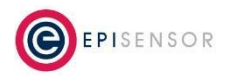

#### **Important Note**

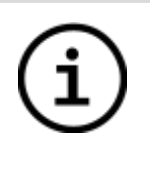

Authentication on the web interface of the Gateway will accept variations of the Administrator username like "Admin" and "admin", but the API will only accept "Administrator". On Gateway software version V04.01.00.00 and above, the API will also accept "Admin" and "admin".

The code examples below include this basic authentication header with the default user account info encoded.

### <span id="page-3-0"></span>*Initialisation*

After startup or reboot of the EpiSensor Gateway, the first request made to the API will initialise the API servlet, and could take up to 60 seconds to complete. A workflow to initialise the API should be built into applications that depend on fast response times.

### *Versioning*

<span id="page-3-1"></span>There will be URL versioning support included with the initial release, so future versions of the the API can add new functionality, and an application matched to a particular release of the API. If no version number is provided in the URL, the latest version of the API will be used.

### <span id="page-3-2"></span>*Timestamps*

The timestamp format will be the same as is used on EpiSensor's existing JSON and CSV data exports, which is a subset of RFC 3339, for example:

#### **2015-09-27T16:26:00**

The timestamp doesn't include time zone or locale information, but it will be possible to query this from the settings section of the API.

### <span id="page-3-3"></span>*Pagination*

If there is a large number of nodes or sensors on the Gateway, the API will paginate the results - but this won't be supported in the initial release. This is likely to work by passing the page number as a query parameter within an HTTP GET to an endpoint that has multiple pages, for example:

### **/api/v1/nodes?page=2**

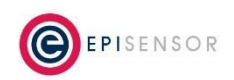

The total number of pages (and the sequence of the page that has been returned) would be included in the JSON response so the client can request each page in the set sequentially.

### <span id="page-4-0"></span>*Usage Restrictions*

Limitations on concurrent sessions and requests per hour will also be implemented in future versions of the API to keep the resource usage of the Gateway system within acceptable limits.

### <span id="page-4-1"></span>*HTTP Error Codes*

The table below lists all supported HTTP response codes, and a description of when each code will be returned. There may also be additional information returned in the body of the response.

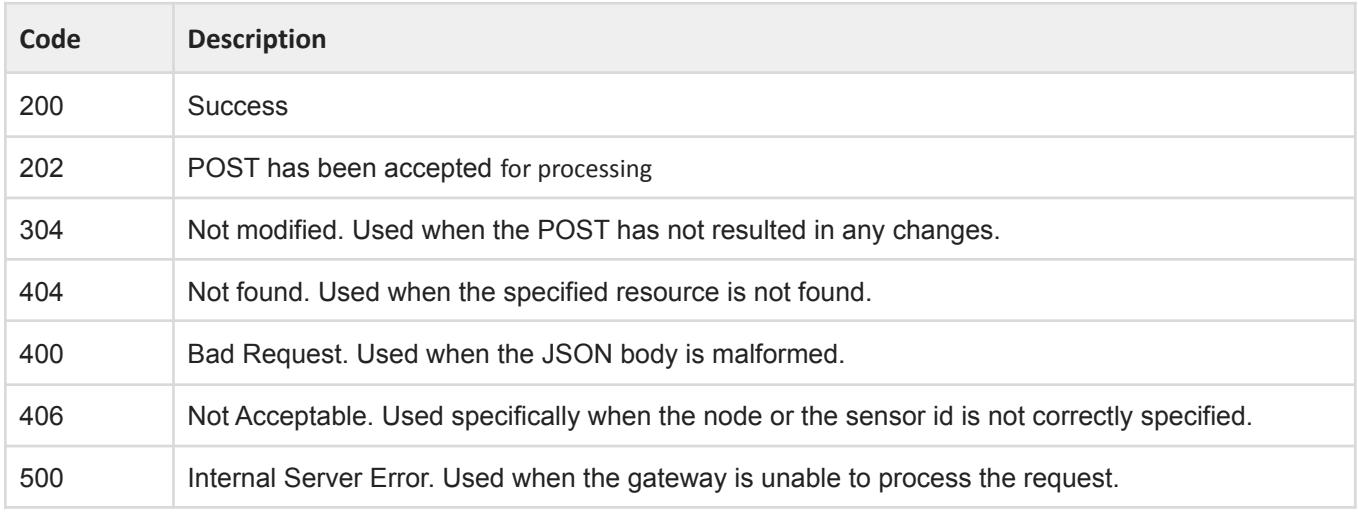

### <span id="page-4-2"></span>*Content Type*

HTTP response headers will have a content type set to "application/json".

### <span id="page-4-3"></span>*Error & Status Messages*

Apart from the HTTP status code, a human-readable message will be included in the body of the response to an HTTP POST in JSON format. This will provide useful information for error logging and user feedback.

{ "status": 200,

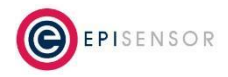

"reason": "OK", "message": "Node 000D6F00010B52B4 updated" }

## <span id="page-5-0"></span>*Management & Test Tools*

We would like to encourage our partners to consider open-sourcing any management tools that are developed for interacting with the EpiSensor Gateway API, so others can benefit from the features developed. EpiSensor will host a code repository and issue tracker for these projects on GitHub.

For testing the API, two useful tools are POSTMAN which can be downloaded at the following link: <https://www.getpostman.com> and Insomnia, available at this link: <https://insomnia.rest/>

Please contact EpiSensor support for sample requests for the EpiSensor Gateway API.

### <span id="page-5-1"></span>**API Resources**

The structure of the API will be hierarchical and will reflect the Gateway's user interface as closely as possible, with the top level returning Gateway status information, similar to what you would see on the Gateway's home page.

**/api/status /api/command /api/nodes /api/nodes/<node\_serial> /api/nodes/<node\_serial>/sensors /api/nodes/<node\_serial>/sensors/<sensor\_id> /api/nodes/<node\_serial>/sensors/<sensor\_id>/data /api/nodes/<node\_serial>/sensors/<sensor\_id>/calibration/data /api/nodes/<node\_serial>/command/<command\_type>**

There will be three main API endpoints - "status", "command" and "status". It's also possible to interact with individual nodes and sensors using the hierarchy above.

The **/api/nodes/<node\_serial>/sensors/<sensor\_id>/data** endpoint returns the recent data points saved on the Gateway for a particular sensor, which by default stores the last 96 values received for every sensor.

The **/api/nodes/<node\_serial>/sensors/<sensor\_id>/calibration/data** endpoint returns the calibration data points saved on the Gateway for a particular sensor.

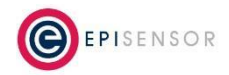

### <span id="page-6-0"></span>*Gateway Status*

An example of the status information returned by accessing the /api/status endpoint is as follows:

#### **HTTP GET**

#### **/api/status**

```
{
```

```
"serial_number": "000D6F000C5770EC",
"name": "EpiSensor Gateway",
"status": "OK",
"software_version": "V04.01.00.03",
"current_time": "2019-03-29T12:03:02",
"time_zone": "UTC",
"start_time": "2019-03-28T09:10:25",
"up time": " 1 day, 2 hours, 52 minutes and 36 seconds",
"logging_level": "INFO",
"start_up_progress": "Started",
"zap_connection": "SOCKET",
"number_of_nodes": 2,
"number of active nodes": 0,
"number_of_reporting_sensors": 22,
"number_of_exporting_sensors": 4,
"allow_join_enabled": false,
"export_type": "EpiSensor JSON stored locally",
"last_export": "2019-03-29T12:00:37",
"export_interval": 30,
"network_connection": "Ethernet",
"internal_ip": "10.10.11.64",
"external_ip": "212.17.63.154"
```
The Gateway status information above is read-only, and approximately represents the information available on the 'Home' page of the Gateway's web interface.

### <span id="page-6-1"></span>*Gateway Commands*

Commands may be sent to the Gateway using an HTTP POST to the /api/command endpoint:

#### **HTTP POST**

{

}

#### **/api/command**

```
"command": "allow join",
"parameters": {
   "interval": 15
```
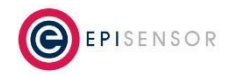

}

}

The currently supported commands are :

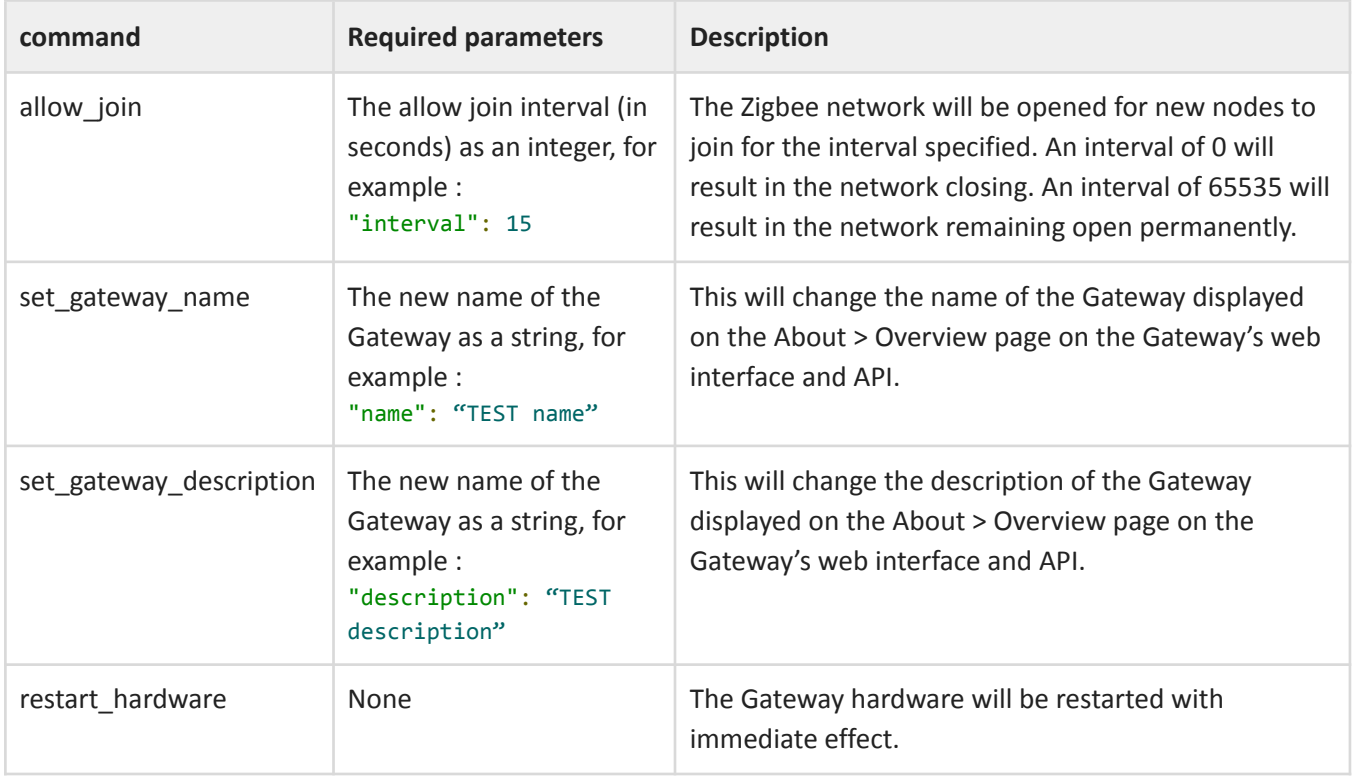

# <span id="page-7-0"></span>*All Nodes*

The 'nodes' endpoint will return a list of nodes and their status at the following endpoint:

### **HTTP GET**

### **/api/v1/nodes**

```
\mathbf{r}{
    "name ": "000D6F0001A30FB6",
    "product_code": "HTS-10",
    "serial_number": "000D6F0001A30FB6",
    "last_data_date": "2015-12-17T13:00:00",
    "export_enabled": true,
    "in_sync": true,
    "status": true,
    "firmware_version": "3.02"
  },
```
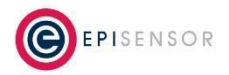

```
{
    "name ": "000D6F00030516C4",
    "product_code": "TES-32",
    "serial_number": "000D6F00030516C4",
    "export_enabled": true,
    "in_sync": true,
    "status": false,
    "firmware_version": "2.84"
  }
]
```
### <span id="page-8-0"></span>*Interacting at the Node level*

You can access more detailed information about a particular node by sending an authenticated HTTP GET request to, for example:

### **HTTP GET**

### **/api/nodes/<node\_serial>**

Where <node\_serial> is the serial number of that node, for example: /api/nodes/000D6F0001A30FB6

An example of the JSON response is as follows, and it will contain a list of sensor names and ID's and a list of the neighbour and children nodes of this node in the Zigbee network.

```
{
  "serial_number": "000D6F0001A30FB6",
  "name ": "000D6F0001A30FB6",
  "description": "",
  "status": true,
  "in_sync": true,
  "date_added": "2015-11-30T13:12:47",
  "last_communication_date": "2015-12-17T13:03:17",
  "last_data_date": "2015-12-17T13:00:00",
  "product_code": "HTS-10",
  "firmware_version": "3.02",
  "has_power_amp": false,
  "sensor_list": [
    {
      "name": "Temperature T1",
      "units": "C",
      "last data value": 20.1,
      "last_data_date": "2015-12-17T13:00:00",
      "id": 350,
      "in_sync": true,
      "export enabled": true,
      "reporting_enabled": true
    },
    {
```
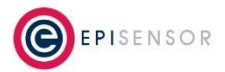

```
"name"
: "Relative Humidity",
     "units"
: "%",
     "last_data_value"
: 68.3,
     "last_data_date"
: "2015-12-17T13:00:00",
     "id"
: 358,
     "in_sync"
: true,
     "export_enabled"
: true,
     "reporting_enabled"
: true
   },{
     "name"
: "Battery Level",
     "units"
: "mV",
     "last_data_value"
: 3604,
     "last_data_date"
: "2015-12-17T00:00:00",
     "id"
: 4096,
     "in_sync"
: true,
     "export_enabled"
: false,
     "reporting_enabled"
: true
   }
 ],
 "parent"
:
{
     "name"
: "000D6F00010B768E",
     "serial_number"
: "000D6F00010B768E",
     "export_enabled"
: false
,
     "in_sync"
: true
,
     "status"
: true
,
     "firmware_version"
: "2.84"
 },
 "neighbour_list"
:
[
   {
     "serial_number"
: "000D6F00010B768E",
     "name"
: "000D6F00010B768E",
     "lqi"
: 255
,
     "in_cost"
:
1
,
     "out_cost"
:
1
,
     "aging_periods"
:
2
   },{
     "serial_number"
: "000D6F00030516C4",
     "name"
: "Router",
     "lqi"
: 255
,
     "in_cost"
:
2
,
     "out_cost"
:
2
,
     "aging_periods"
:
3
   }
],
"child_list"
:
[
   {
     "serial_number"
: "000D6F00010B768F",
     "name"
: "Temperature T2"
   },{
     "serial_number"
: "000D6F00030516C4",
```
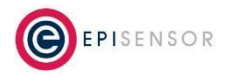

```
"name": "Temperature T3"
    }
]
}
```
In the EpiSensor network, Neighbour Nodes are powered devices that have the ability to route packets in the ZigBee network. Child Nodes are 'end devices' and are usually battery powered, so they become sleepy end devices. They do not route packets in the network and have no concept of neighbours themselves and cannot have child nodes. For each neighbour the following information is provided:

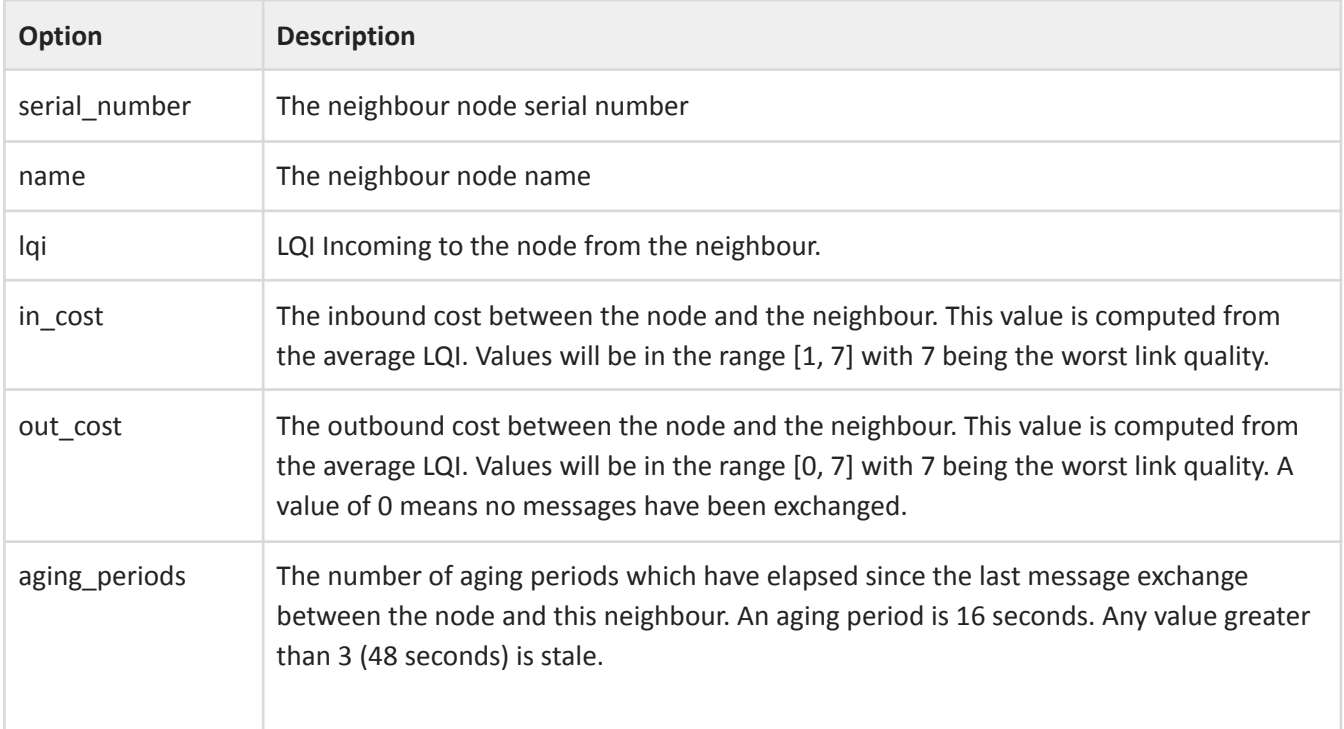

For each child node, just the serial number and name are provided. The additional information is not available for child nodes.

#### **Code Example (curl):**

```
curl -X GET \setminushttp://172.31.255.1:8081/api/nodes/000D6F000C8140EE \
  -H 'authorization: Basic QWRtaW5pc3RyYXRvcjpBMQ==' \
  -H 'cache-control: no-cache'
```
**Code Example (Java / OK HTTP):**

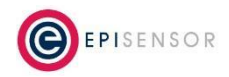

```
OkHttpClient client = new OkHttpClient();
Request request = new Request.Builder()
  .url("http://172.31.255.1:8081/api/nodes/000D6F000C8140EE")
  .get()
  .addHeader("authorization", "Basic QWRtaW5pc3RyYXRvcjpBMQ==")
  .addHeader("cache-control", "no-cache")
  .build();
Response response = client.newCall(request).execute();
```
# <span id="page-11-0"></span>*Requesting all Sensors from one Node*

More detailed information on all sensors of a node can be accessed using an endpoint which references the sensors, for example:

#### **HTTP GET**

#### **/api/nodes/<node\_serial>/sensors**

Where <node\_serial> is the serial number of the node, for example: /api/nodes/000D6F0001A30FB6/sensors

An example of the JSON response is as follows:

```
\Gamma{
    "name": "Temperature T1",
    "id": 350,
    "units": "C",
    "export_enabled": true,
    "export_identifier": "000D6F0001A30FB6_350",
    "in sync": true,
    "last_data_date": "2015-12-17T13:15:00",
    "reporting_mode": "SNAP_TO_CLOCK",
    "reporting_interval": 15,
    "logging_mode": "ON",
    "reporting_delta": 0,
    "last_data_value": 20.1
  },
  {
    "name": "Relative Humidity",
    "id": 358,
    "units": "%",
    "export enabled": true,
    "export_identifier": "000D6F0001A30FB6_358",
    "in sync": true,
    "last_data_date": "2015-12-17T13:15:00",
```
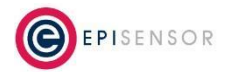

```
"reporting_mode": "SNAP_TO_CLOCK",
  "reporting_interval": 15,
  "logging_mode": "ON",
  "reporting_delta": 0,
  "last data value": 68.4
},
{
  "name": "Battery Level",
  "id": 4096,
  "units": "mV",
  "export_enabled": false,
  "export_identifier": "000D6F0001A30FB6_4096",
  "in sync": true,
  "last_data_date": "2015-12-17T00:00:00",
  "reporting_mode": "SNAP_TO_CLOCK",
  "reporting_interval": 1440,
  "logging_mode": "ON",
  "reporting_delta": 0,
  "last data value": 3604
}
```
# <span id="page-12-0"></span>*Requesting one Sensor from one Node*

More detailed information on an individual sensor would be accessed using an endpoint which references the sensor ID, for example:

### **HTTP GET**

]

### **/api/nodes/<node\_serial>/sensors/<sensor\_ID>**

Where <node\_serial> is the serial number of the node, and <sensor\_ID> is the ID of the sensor, for example: /api/nodes/000D6F0001A30FB6/sensors/350

An example of the JSON response is as follows:

```
{
  "name": "Temperature T1",
  "id": 350,
  "units": "C",
  "export enabled": true,
  "export_identifier": "000D6F0001A30FB6_350",
  "in sync": true,
  "last_data_date": "2015-12-17T13:00:00",
  "reporting_mode": "SNAP_TO_CLOCK",
  "reporting_interval": 15,
  "logging_mode": "ON",
```
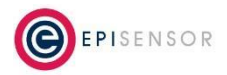

```
"reporting_delta": 0,
"last_data_value": 20.1
```

```
}
```
**Code Example (curl):**

```
curl -X GET \
 http://172.31.255.1:8081/api/nodes/000D6F0001A30FB6/sensors/350 \
  -H 'authorization: Basic QWRtaW5pc3RyYXRvcjpBMQ==' \
  -H 'cache-control: no-cache'
```
**Code Example (Java / OK HTTP):**

```
OkHttpClient client = new OkHttpClient();
Request request = new Request.Builder()
 .url("http://172.31.255.1:8081/api/nodes/000D6F0001A30FB6/sensors/350")
 .get()
 .addHeader("authorization", "Basic QWRtaW5pc3RyYXRvcjpBMQ==")
 .addHeader("cache-control", "no-cache")
 .build();
Response response = client.newCall(request).execute();
```
### <span id="page-13-0"></span>*Requesting Multiple Data Points*

By default, the Gateway will store the last 96 data points received from every sensors in memory on the Gateway. To request multiple data points, use the following endpoint:

#### **HTTP GET**

#### **/api/nodes/<node\_serial>/sensors/<sensor\_ID>/data**

Where <node\_serial> is the serial number of the node, and <sensor\_ID> is the ID of the sensor, for example: /api/nodes/000D6F0001A30FB6/sensors/350/data.

An example of the JSON response is as follows, where there are three data points stored on the gateway for this sensor:

```
{
  "data": [
```
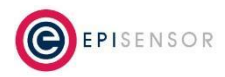

```
{
      "period": "2017-08-30T13:13:00",
      "value": 25.36
    },
    {
      "period": "2017-08-30T13:14:00",
      "value": 25.34
    },
    {
      "period": "2017-08-30T13:15:00",
      "value": 25.24
    },
]
```
To request a specified number of data points from a sensor, use the following endpoint (available in Version V04.01.00.01 of the EpiSensor Gateway):

#### **HTTP GET**

}

#### **/api/nodes/<node\_serial>/sensors/<sensor\_ID>/data/<numberOfDataPoints>**

Where <node\_serial> is the serial number of the node, <sensor ID> is the ID of the sensor and <numberOfDataPoints> is the number of data points you wish to retrieve, for example: /api/nodes/000D6F0001A30FB6/sensors/350/data/2.

An example of the JSON response is as follows, where the last two data points stored on the gateway for this sensor are returned:

```
{
  "data": [
      {
        "period": "2017-08-30T13:14:00",
        "value": 25.34
      },
      {
        "period": "2017-08-30T13:15:00",
        "value": 25.24
      },
  ]
}
```
To request the last data point for all sensors of a node, use the following endpoint (available in Version V04.01.00.01 of the EpiSensor Gateway):

#### **HTTP GET**

#### **/api/nodes/<node\_serial>/sensors/lastData**

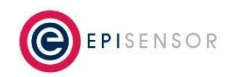

Where <node serial> is the serial number of the node, for example: /api/nodes/000D6F0001A30FB6/sensors/lastData.

An example of the JSON response is as follows, where there are two sensors of node 000D6F0001A30FB6 which have a last data point stored on the gateway:

```
\overline{[}{
        "id": 358
        "lastData": {
             "period": "2017-08-30T13:13:00",
             "value": 49
         }
      }
       {
        "id": 380
        "lastData": {
             "period": "2017-08-30T13:10:00",
             "value": 26.25
         }
      }
]
```
#### **Important Note**

This data will be cleared when the Gateway restarts.

### <span id="page-15-0"></span>*Requesting Live Calibration Data*

If calibration mode has been enabled for a particular node, a stream of data will be available at the following endpoint which can be used by 3rd party apps to confirm that the sensor temperature has reached a steady state.

#### **HTTP GET**

#### **/api/nodes/<node\_serial>/sensors/<sensor\_ID>/calibration/data**

Where <node\_serial> is the serial number of the node, and <sensor\_ID> is the ID of the sensor, for example: /api/nodes/000D6F0001A30FB6/sensors/350/calibration/data

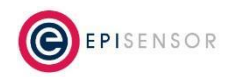

An example of the JSON response is as follows, where there are ten calibration data points stored on the gateway for this sensor:

```
{
    "calibrationData": [
        {
            "period": "2017-09-13T10:49:28",
            "value": 25.58
        },
        {
            "period": "2017-09-13T10:49:34",
            "value": 25.59
        },
        {
            "period": "2017-09-13T10:49:39",
            "value": 25.58
        },
        {
            "period": "2017-09-13T10:49:45",
            "value": 25.56
        },
        {
            "period": "2017-09-13T10:49:50",
            "value": 25.54
        },
        {
            "period": "2017-09-13T10:49:56",
            "value": 25.53
        },
        {
            "period": "2017-09-13T10:50:01",
            "value": 25.51
        },
        {
            "period": "2017-09-13T10:50:07",
            "value": 25.51
        },
        {
            "period": "2017-09-13T10:50:12",
            "value": 25.5
        },
        {
            "period": "2017-09-13T10:50:18",
            "value": 25.51
        }
    ]
}
```
### <span id="page-16-0"></span>*Changing Node Properties*

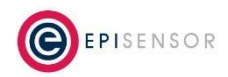

Some EpiSensor nodes have configurable properties, for example the "Units of Measure" for the TES or ZHT node. Changes to node-level properties are done with an HTTP POST to the node's endpoint as follows:

### **HTTP POST**

### **/api/nodes/<node\_serial>**

Where <node\_serial> is the serial number of that node, for example: /api/nodes/000D6F0001A30FB6

```
{
    "name": "Area 1-T",
    "description": "Area-1 Temperature",
    "enable_export_all": false,
    "temperature_properties": {
        "units_of_measure": "celsius"
    }
}
```
Here is another example for the TES node where only the units of measure are changed:

```
{
    "temperature_properties": {
        "units_of_measure": "fahrenheit"
    }
}
```
Options on the temperature property for the TES and ZHT product range for "units of measure" are "fahrenheit" and "celsius", or 'f' or 'c', or any of those in uppercase i.e. the character case is not checked so F or FAHRENHEIT will also be accepted.

```
Code Example (curl):
  curl -X POST \
    http://172.31.255.1:8081/api/nodes/000D6F0001A30FB6 \
    -H 'authorization: Basic Z2F0ZXdheTplcGlzZW5zb3I=' \
    -H 'cache-control: no-cache' \
    -H 'content-type: application/json' \
    -d \{"temperature_properties": {
          "units_of_measure": "fahrenheit"
      }
  }'
```
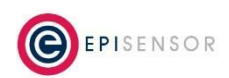

**Code Example (Java / OK HTTP):**

```
OkHttpClient client = new OkHttpClient();
MediaType mediaType = MediaType.parse("application/json");
RequestBody body = RequestBody.create(mediaType, "{\n \"temperature properties\": {\n
\"units_of_measure\": \"fahrenheit\"\n }\n \n}");
Request request = new Request.Builder()
  .url("http://172.31.255.1:8081/api/nodes/000D6F0001A30FB6")
  .post(body)
  .addHeader("authorization", "Basic Z2F0ZXdheTplcGlzZW5zb3I=")
  .addHeader("content-type", "application/json")
  .addHeader("cache-control", "no-cache")
  .build();
Response response = client.newCall(request).execute();
```
#### **Power Amp and Radio Power Properties**

The presence or absence of a power amplifier in the node is indicated by the has power amp field in the GET node payload.

The value of the radio power property is also reported in the GET node payload and may be modified for nodes which support this property. Values in the range [+8, -43] are accepted. If the node has a power amplifier (e.g. RTO-23, RTO-20) it is possible to increase the radio power levels beyond the standard radio power compliance levels. The following table explains the range of supported values for the radio power property. For nodes with power amplifiers, all power levels greater than -7 dBm are outside compliance levels for FCC/IC and EC.

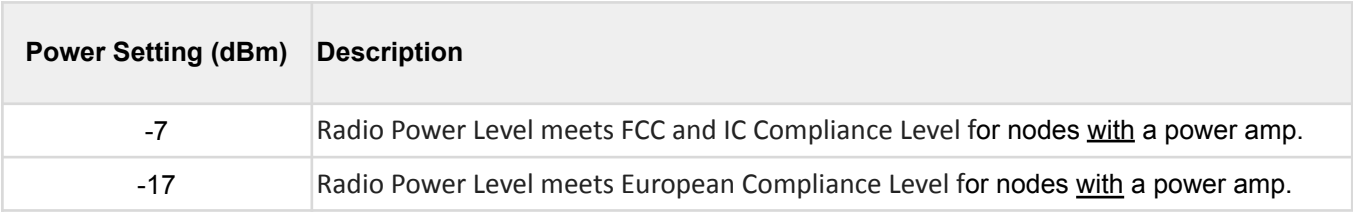

In the API node POST method the radio power may be modified by specifying an integer in the range [8, -43] as shown in the example below:

```
{
    "radio_power": -17
}
```
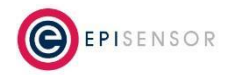

#### **Meter Configuration Property**

The meter configuration options for ZEM-6X node are as follows:

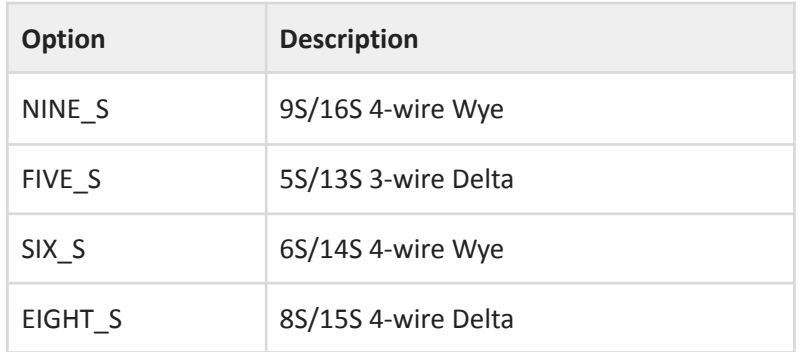

The current and voltage transformer ratio properties ("vt ratio" and "ct ratio") are 16 bit unsigned integers and must be presented as unsigned integers in the range [1, 65535]. (0 is not a valid value).

The "ct\_phase\_angle" and "vt\_phase\_angle" properties are signed 16 bit integers representing the phase angle in minutes (60 minutes equals 1 degree phase angle). They can have a maximum value of +21600 and a minimum value of -21600.

#### **ZDR Specific Properties**

In this section, configuration of the newer 4 Relay and the older Single Relay variations of ZDR product are described. Here is an example of configuring properties for a 4 Relay ZDR node :

```
{
    "zdr_properties": {
        "remotely_armed": true,
        "pre_event_log_time": 5
        "auto exit event": false,
        "minimum_event_time": 30,
        "event reset time": 10,
        "event averaging count": 10,
        "ct_direction": "A_FWD_B_FWD_C_FWD"
        "frequency_analysis": "POWER_FACTOR"
        "voltage to current datapath": "A B C"
        "ct_phase_angle": 60,
        "vt_phase_angle": -60,
        "ct_ratio": 2,
        "vt_ratio": 1,
        "nominal_frequency": 50,
        "configuration": "NINE_S"
    }
}
```
Here is an example of configuring properties for a Single Relay ZDR node :

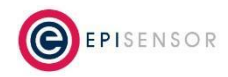

```
{
    "zdr_properties": {
        "event_sensor_id": 342,
        "enter_event_value": 49700,
        "exit event value": 49800,
        "auto exit event": false,
        "minimum event time": 30,
        "event reset time": 10,
        "event_averaging_count": 10,
        "ct_ratio": 2,
        "vt ratio": 1,
        "nominal_frequency": 50,
        "configuration": "NINE_S"
    }
}
```
The "remotely armed" property can take the boolean value true or false. The "remotely armed" property is only present on the 4 Relay ZDR Product.

The "pre\_event\_log\_time" property is an unsigned integer in the range [1, 29] and is in units of seconds. The "pre\_event\_log\_time" property is only present on the 4 Relay ZDR Product.

The "event sensor id" field is a 16 bit unsigned integer. At the moment the values integer values 0 or 342 and the string values "None" or "Line Frequency" are permitted. This property exists on the Single Relay ZDR product only.

Note that for the Single Relay ZDR, "enter\_event\_value" and "exit\_event\_value" property value types depend on the "event sensor id" that is selected. For example for Line Frequency (342), the "enter event value" and "exit event value" properties are unsigned 32 bit integers. For the 4 Relay ZDR, the event enter and exit values are sensor level properties, so these node level enter and exit event level properties are only present on the Single Relay ZDR. See below for more details.

The "auto exit event" property can take the boolean value true or false.

The "minimum\_event\_time" and "event\_reset\_time" properties are 16 bit unsigned integers and are in units of seconds.

The "event\_averaging\_count" defaults to 10 and has a minimum value of 1 and a maximum value of 100.

The "ct\_direction" properties can be configured according to the following table:

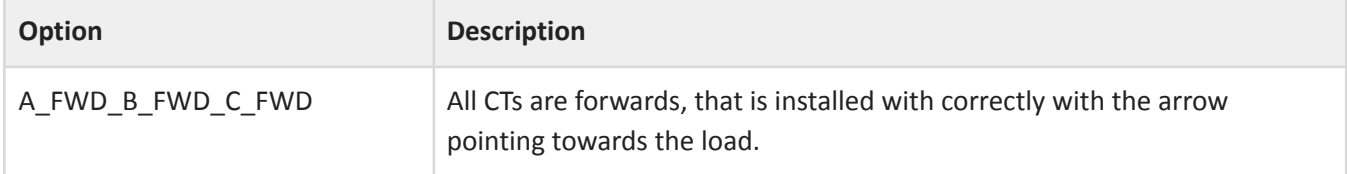

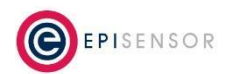

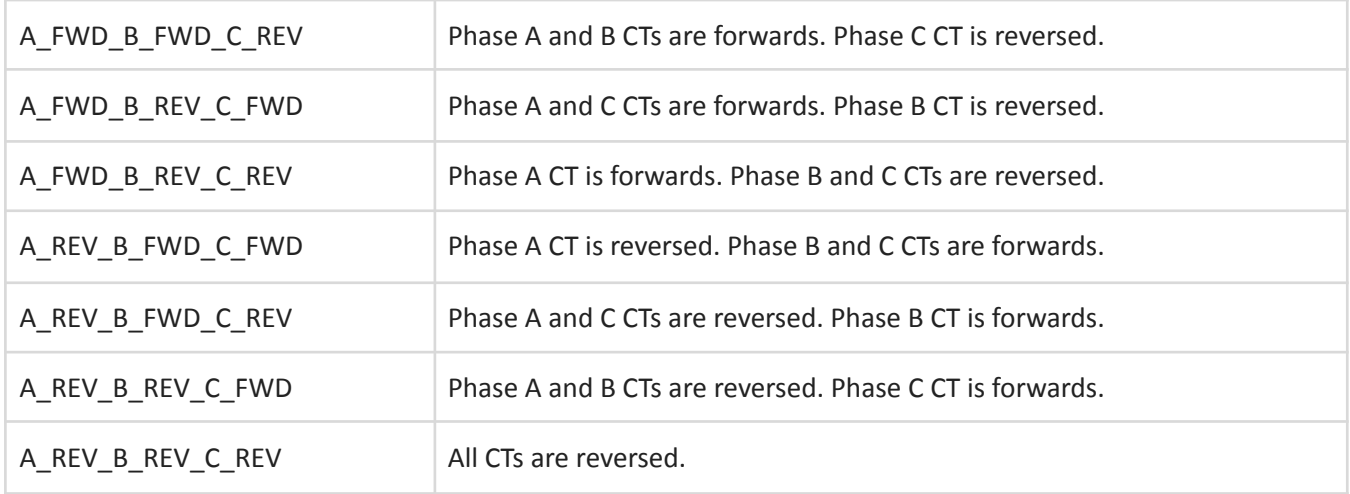

The "ct\_direction" property is only present on the 4 Relay ZDR Product.

The "frequency\_analysis" properties can be configured according to the following table:

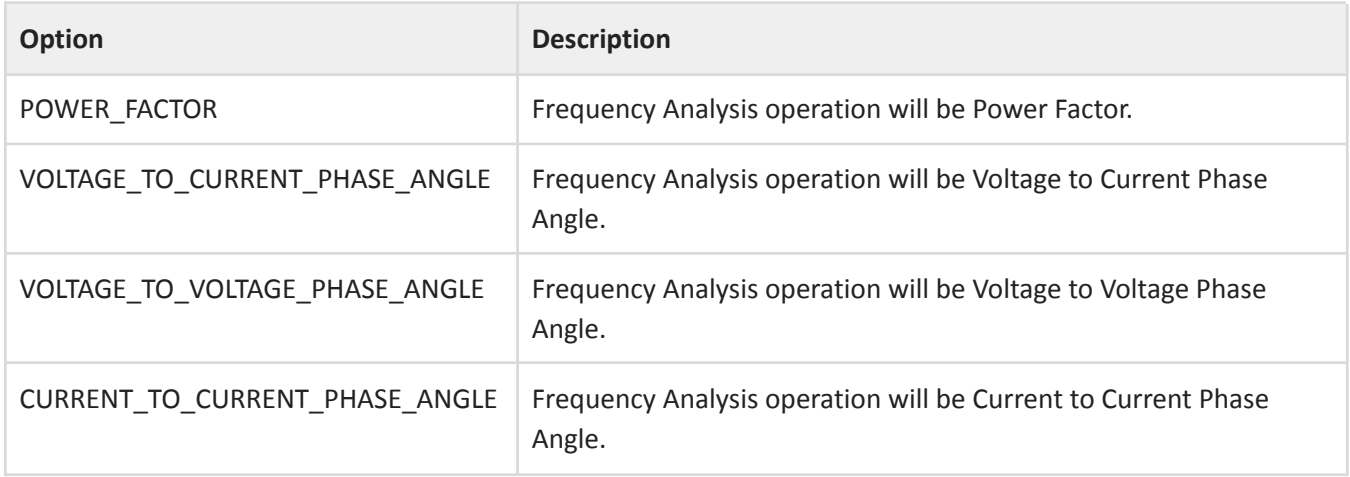

The "frequency\_analysis" property is only present on the 4 Relay ZDR Product.

The "voltage\_to\_current\_datapath" properties can be configured according to the following table:

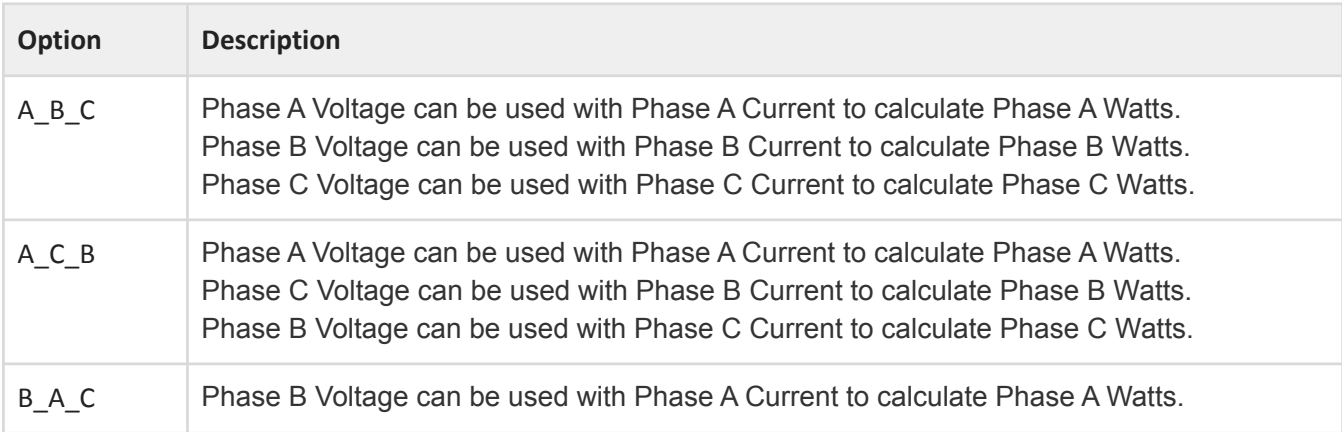

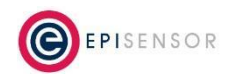

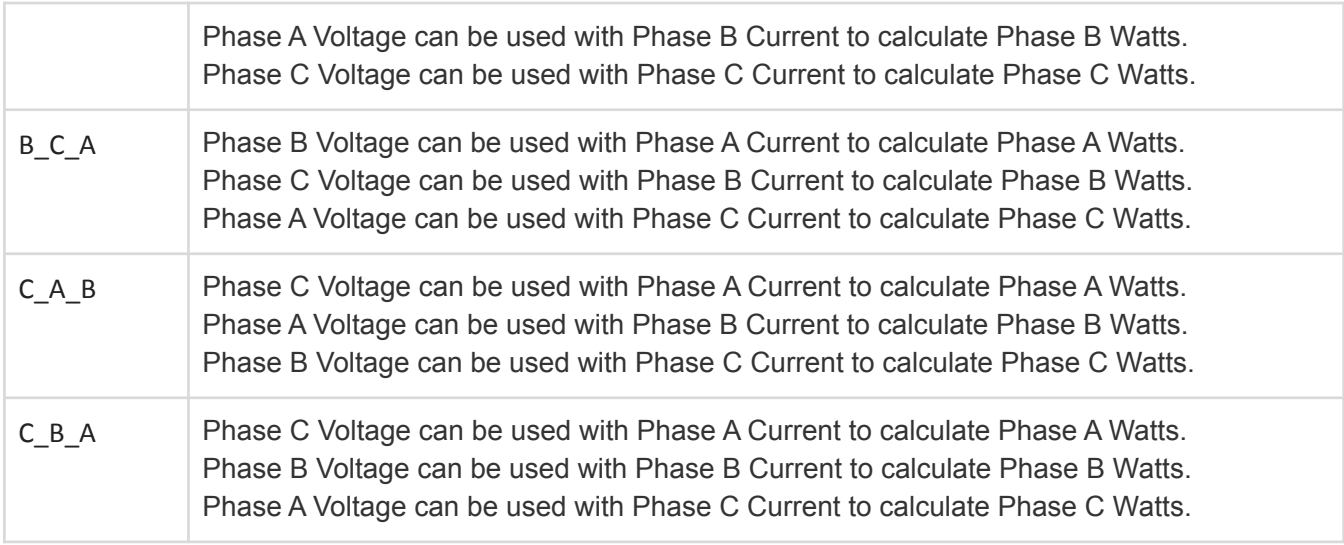

The "voltage to current datapath" property is only present on the 4 Relay ZDR Product.

The "ct\_phase\_angle" and "vt\_phase\_angle" properties are signed 16 bit integers representing the phase angle in minutes (60 minutes equals 1 degree phase angle). They can have a maximum value of +21600 and a minimum value of -21600. The "ct\_phase\_angle" and "vt\_phase\_angle" properties are the same as for the ZEM-6X.

The "ct\_ratio" and "vt\_ratio" property options are also the same as for the ZEM-6X.

The "nominal\_frequency" property can be set to 50 or 60. This is the nominal mains electricity frequency in Hertz.

The "configuration" property options are the same as for the "configuration" property on the ZEM-6X node.

### **ZHM Specific Properties**

Here is an example of configuring properties for a ZHM node:

```
{
       "zhm21_properties": {
            "enable_user_interface": true,
            "config_mbus_device_address": 253,
            "config_mbus_device_baud": 0
    }
}
```
The "enable\_user\_interface" property may be set to true or false. The "config\_mbus\_device\_address" property is an integer in the range [0, 255]. The "config\_mbus\_device\_baud" maybe configured according to the following table.

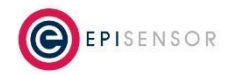

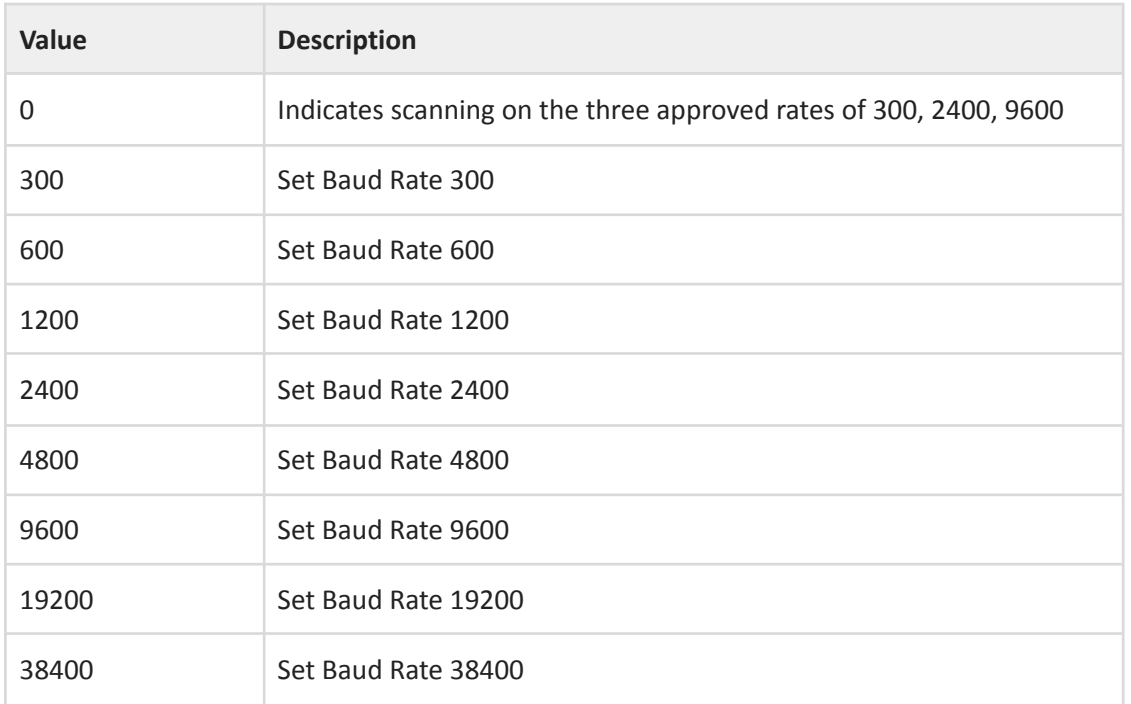

To get a list of available properties for a particular node type (i.e. TES, ZEM or ZDR) send a GET request to the endpoint above. This will return information on the properties available for that node and the expected data types.

Many node level properties are read-only. To check if a sensor or node property is writable for a particular EpiSensor product, please consult the product documentation. If a client attempts to change a read-only property, an error will be returned.

Note that there is latency with node-level properties. For more information, see the "Command Workflow" section below.

# <span id="page-23-0"></span>*Change a property of one Sensor*

To update the property of a particular sensor, for example, to change a reporting interval of a sensor from 5 minutes to 60 minutes, an HTTP request should be sent to the relevant endpoint for that sensor that includes the properties to be updated:

### **HTTP POST**

{

### **/api/nodes/<node\_serial>/sensors/<sensor\_ID>**

With the following JSON payload:

"reporting\_interval":60

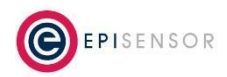

For this reason, the Gateway will respond to say a command has been queued, rather than executed. If a sensor has a command pending in a queue, the "in-sync" flag will be set to false.

The reporting interval may be set to values ranging from 1 minute to 1440 minutes (24 hours). Only integer values are accepted.

To change the reporting mode of a particular sensor, make the following HTTP request:

#### **HTTP POST**

}

#### **/api/nodes/<node\_serial>/sensors/<sensor\_ID>**

With the following JSON payload:

```
{
   "reporting_mode": "SNAP_TO_CLOCK"
}
```
The options for the Reporting Mode property are as follows:

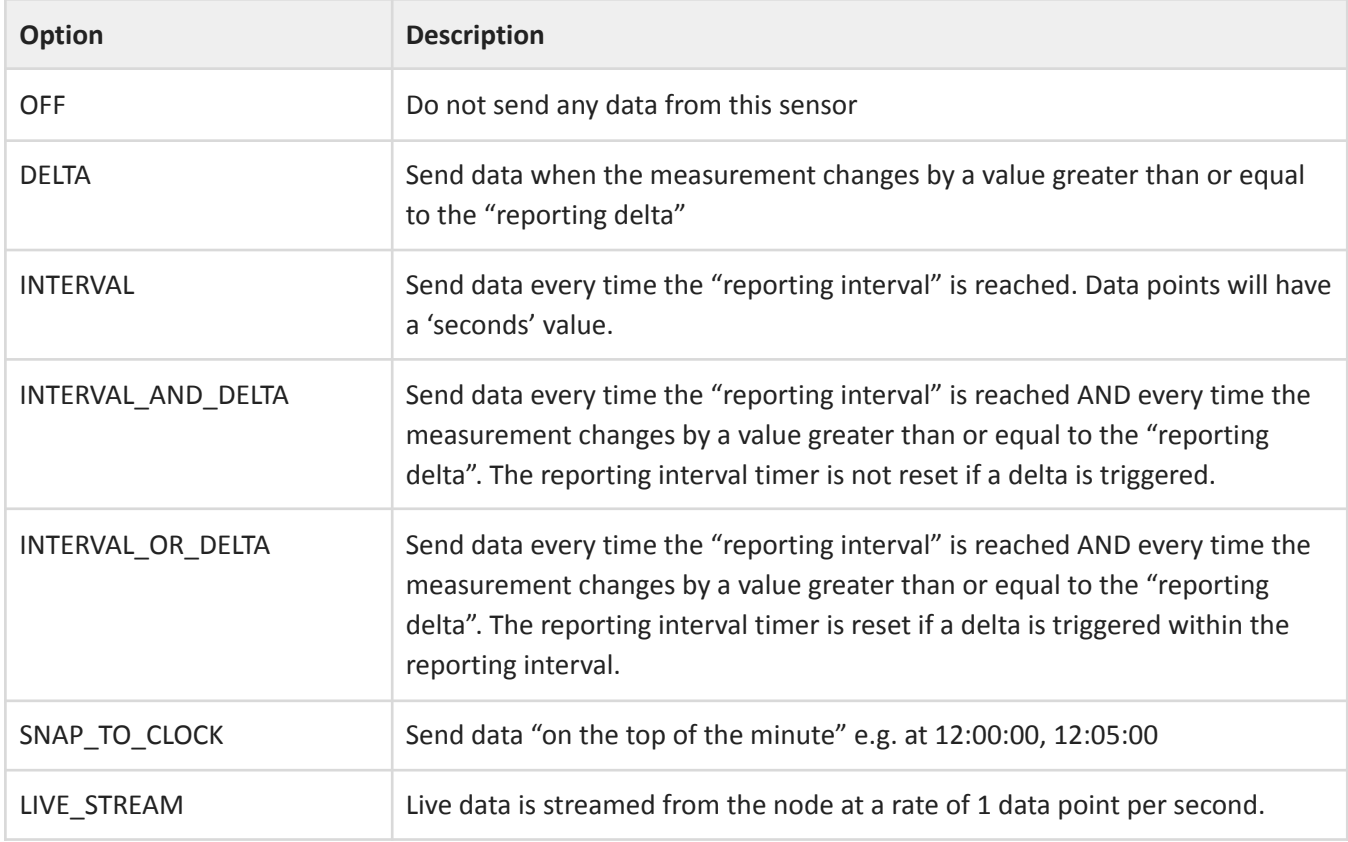

To change the reporting delta value of a particular sensor, make the following HTTP request:

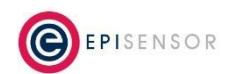

#### **HTTP POST**

#### **/api/nodes/<node\_serial>/sensors/<sensor\_ID>**

With the following JSON payload:

```
{
   "reporting_delta": 10.0
}
```
The value specified in the JSON payload must be greater than 0.

#### **Important Note**

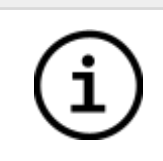

To make these 'node level' changes, a message has to be sent to (and acknowledged by) the node over the wireless sensor network, so there will be latency in executing the command.

#### **ZDR Specific Sensor Properties**

For the 4 Relay ZDR Product, the enter and exit event value properties are properties of the relay state sensors 71, 72, 73 and 74. As shown in the following JSON which is returned from a GET request to sensor 71 of a 4 Relay ZDR Node.

```
{
    "name": "Relay 1",
    "id": 71,
    "units": "state",
    "export enabled": false,
    "export_identifier": "000D6F000D7EEDA6_71",
    "in_sync": true,
    "reporting_mode": "INTERVAL_AND_DELTA",
    "reporting_interval": 240,
    "logging_mode": "ON",
    "reporting_delta": 1,
    "relay_state_properties": {
        "high_enter_event_value": 50.3,
        "high exit event value": 50.2,
        "low exit event value": 49.8,
        "low enter event value": 49.7
    }
}
```
The sensor level enter and exit event value properties may be modified by a POST request to the sensor as follows:

#### **HTTP POST**

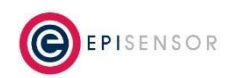

### **/api/nodes/<node\_serial>/sensors/<sensor\_ID>**

```
With the following JSON payload:
{
    "relay_state_properties": {
        "high_enter_event_value": 50.3,
       "high_exit_event_value": 50.2,
        "low_exit_event_value": 49.8,
        "low_enter_event_value": 49.7
    }
}
```
The enter and exit even value properties can be an integer or a double value and are in units of Hertz.

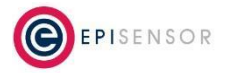

### <span id="page-27-0"></span>*Using Set Sensor Value*

Set Sensor Value is used for setting calibration constants on a sensor, for resetting cumulative registers (for example a kWh register on an electricity meter) and for remote control of switches. To set a sensor value using the API, which mirrors the feature available on the Gateway's web interface, an HTTP request should be sent to the relevant endpoint for that sensor that includes the value to be set.

#### **HTTP POST**

#### **/api/nodes/<node\_serial>/sensors/<sensor\_ID>**

With the following JSON payload:

```
{
    "sensor_value": 150.0
}
```
Note that the 'sensor' in question must have write permissions and also must have reported at least one data point to the Gateway.

To make this change, a message has to be sent to (and acknowledged by) the node over the wireless sensor network, so there will be latency in executing the command.

For this reason, the Gateway will respond to say a command has been queued, rather than executed. If a sensor has a command pending in a queue, the "in-sync" flag will be set to false.

If the command has been returned successfully, the Gateway should return HTTP status code 202.

### <span id="page-27-1"></span>*Send a node level command*

Commands can be sent to individual nodes via the API to take actions, similar to the 'action' drop-down menu on the nodes list of the Gateway's web interface.

Nodes can be reset or factory reset with this endpoint, and node-specific actions taken like opting a ZDR out of a demand response event.

#### **HTTP POST**

#### **/api/nodes/<node\_serial>/command/<command\_type>**

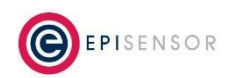

The body of the request should be empty. If the command has been queued for processing, the Gateway will return HTTP status code 202.

The list of available node level commands is as follows:

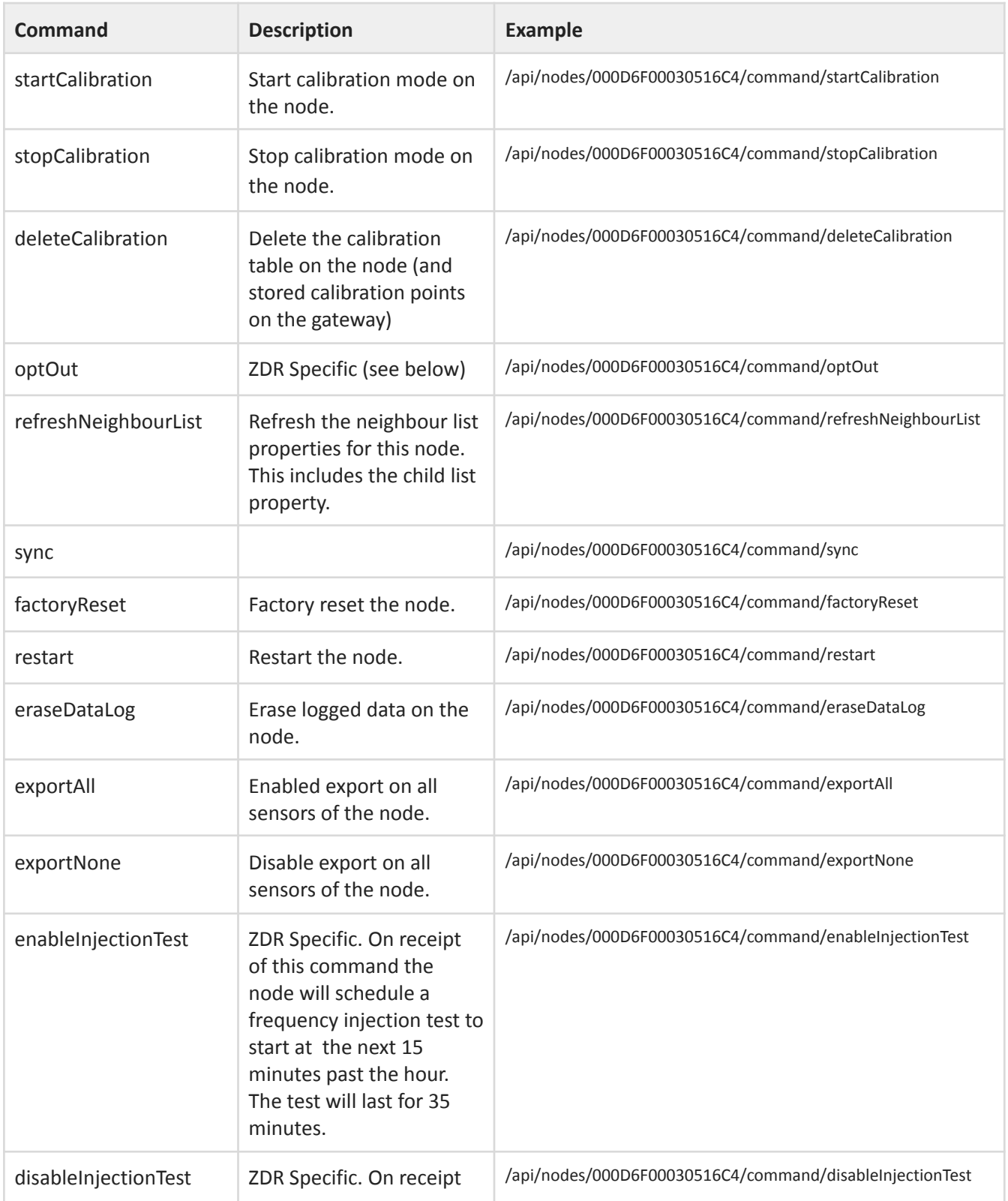

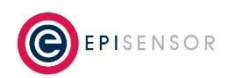

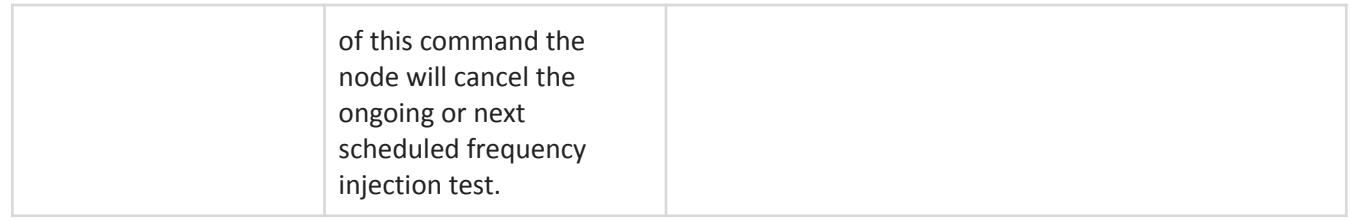

An example to opt a ZDR node out of an active demand response event would be an HTTP POST to the following endpoint:

### **/api/nodes/<node\_serial>/command/optOut**

To confirm that the ZDR in question has in fact been opted out, send a GET request to **/api/nodes/<node\_serial>/sensors/<sensor\_ID>** (using sensor ID 26 or 27 for the ZDR) to confirm the current event status is zero.

# <span id="page-29-0"></span>**API Request Workflow**

When sending requests to one or more nodes / sensors via the API, the client / server workflow should be as follows:

#### **Step 1: Request**

Send the command to the relevant endpoint on the API using an HTTP POST request.

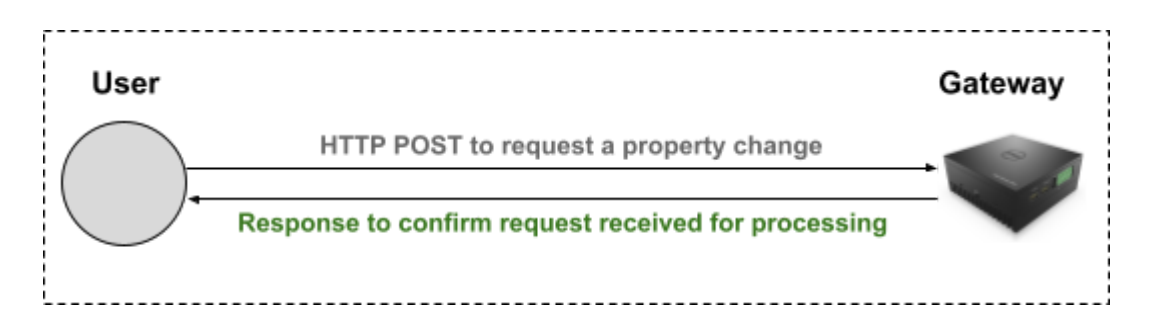

### **Step 2: Confirm & Poll for sync**

Record the response and whether the message has succeeded in being queued for processing (a reason why the message would not be queued could be that the ZAP is not connected, for example).

2 seconds later, send an HTTP GET request the endpoint of the sensor and note the "in-sync" status. If "in-sync" is returned false, the command is still pending. Keep querying every 5 seconds until the "in-sync" flag is returned true.

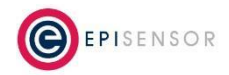

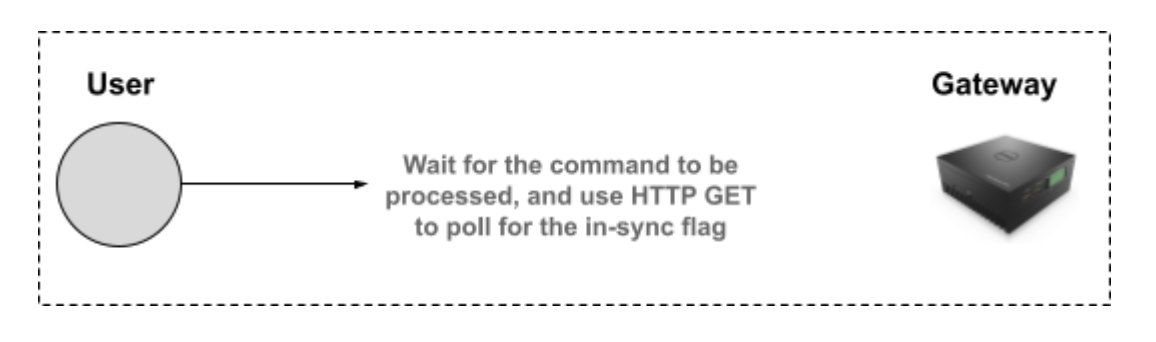

#### **Step 3: Confirm**

Compare the property change that was requested to the property that is returned when "in-sync" is returned true. If in the example above "reporting interval" is returned as "60", the command has been successful and the reporting interval of the node has been updated.

If "reporting interval" has not been updated, log the fact that the command didn't succeed and move on to the next node (not just the next sensor) - the node may be offline at the time the command is being sent.

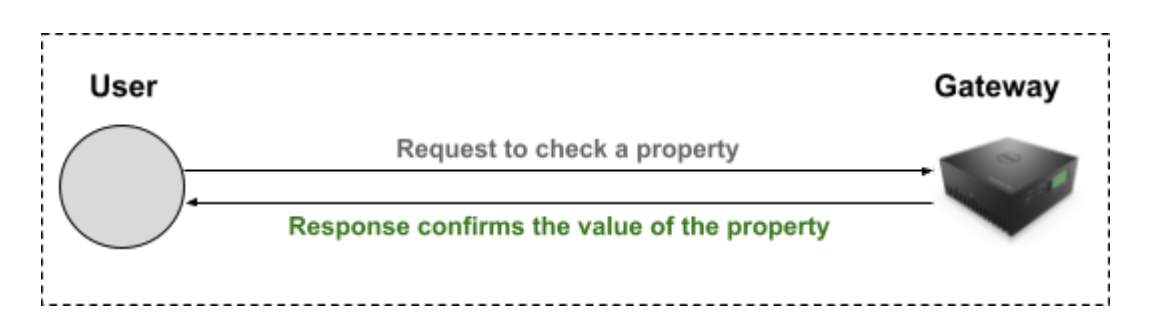

One exception to the workflow above is a sensor's Export ID - this value is stored on the Gateway, and so a response message indicating success or failure should be returned by the API without latency.

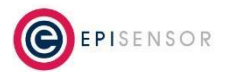